# **API Hite Pro Gateway**

## Спецификация API

## **HTTP Methods**

- GET получение данных
- PUT управление устройствами

## **HTTP Status Codes**

- $\bullet$  200 (Ok)
- 400 (Bad request)
- 401 (Authorization required)
- 404 (Not Found)
- 405 (Method Not Allowed)
- 500 (Internal Server Error)

#### Формат ответа

API передает данные только в формате JSON.

#### Авторизация

Авторизация реализована с использованием Basic авторизации.

В HTTP заголовке Authorization указывается имя пользователя и пароль, разделенные двоеточием и закодированные в base64, например:

#### Authorization: Basic dGVzdDp0ZXN0

### **Ресурсы**

Базовый URI (локальный): http://hitepro.local/rest/ (Доступен только в локальной сети к которой подключен Hite Pro Gateway)

Получение доступа из вне:

- Перейдите на сайт: https://connect-profi.ru
- Введите свой логин учетной записи
- Вы будете перенаправлены на страничку доступа к серверу
- Ваш внешний базовый URI находится в адресной строке и будет иметь вид похожий на https://hitepro.connect-profi.ru/

• Ваш базовый внешний URI будет иметь вид: https://hitepro.connect-profi.ru/rest/

#### **Далее URI всех ресурсов указываются относительно базового URI.**

Получение всех устройств:

При запросе списка устройств, свое состояние вернут только устройства с обратной связью ( устройства с надписью Gateway ready на корпусе ).

#### **Запрос**

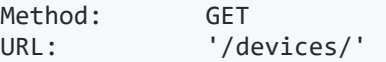

#### **Ответ (Устройства с обратной связью)**

```
Status: 200 Ok
Content-Type: application/json
Body: 
   \lceil "id": 1,
 "name": "Свет",
 "type": "switch",
        "status": false
    }]
```
#### **Ответ (Устройства без обратной связи)**

```
Status: 200 Ok
Content-Type: application/json
Body: 
     [{
         "id": 1,
         "name": "Свет",
         "type": "switch"
 }]
```
Получение состояния устройства:

#### **Запрос**

```
Method: GET<br>URL: '/d
             '/devices/{device id}'
```
#### **Ответ (Устройства с обратной связью)**

```
Status: 200 Ok
Content-Type: application/json
Body: 
    {
        "id": 1,
```

```
 "status": false
 }
```
## **Ответ (Устройства без обратной связи)**

При запросе состояния конкретного устройства без обратной связи в ответ будет получена ошибка 404:

> { "error": "Device not found" }

## Управление устройством:

#### **Запрос**

```
Method: PUT<br>URL: '/d
                '/devices/{device_id}/{command}'
```
#### **Ответ**

```
Status: 200 Ok
Content-Type: application/json
Body: 
     {
        "result": "Command send"
 }
```
## Устройства с обратной связью:

## **Relay 1,2,4 (type: switch)**

#### **Состояние (status):**

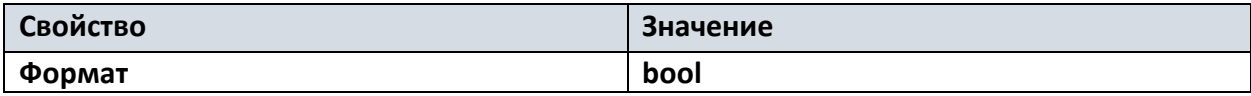

#### **Управление (command):**

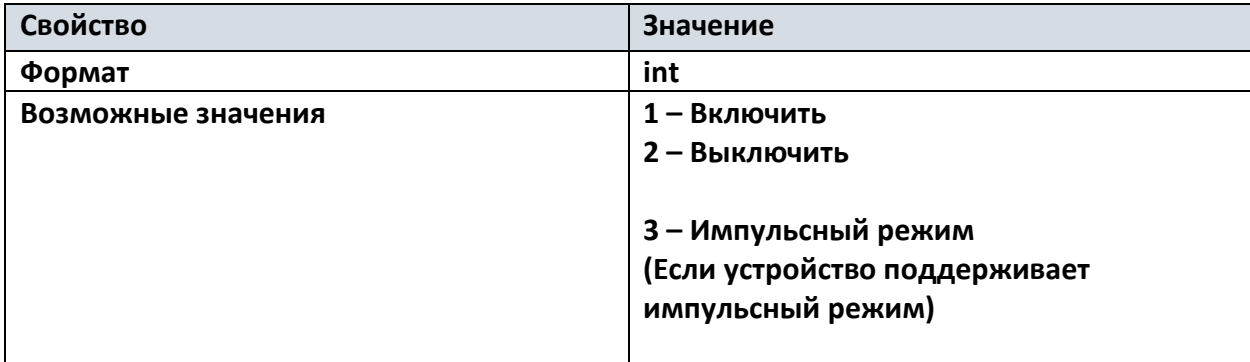

## **Relay Drive (type: drive)**

#### **Состояние (status):**

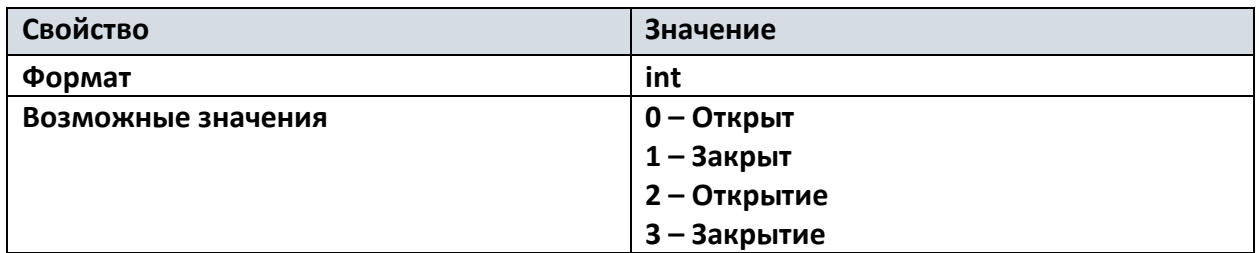

#### **Управление (command):**

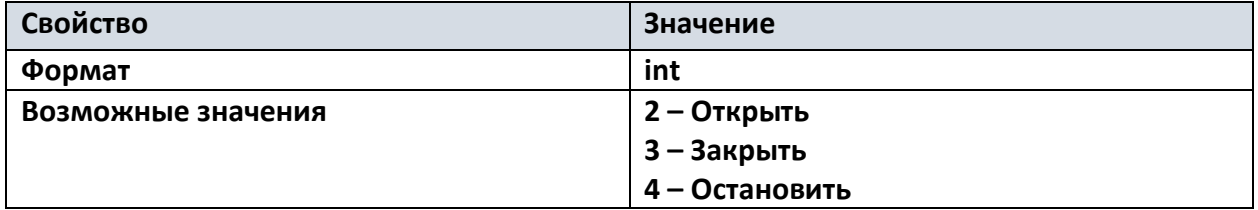

## **Relay Dim-1,2 (type: dimmer)**

#### **Состояние (status):**

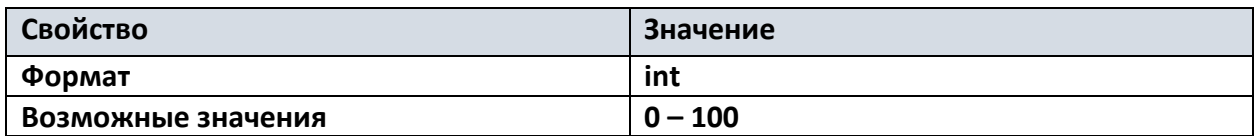

#### **Управление (command):**

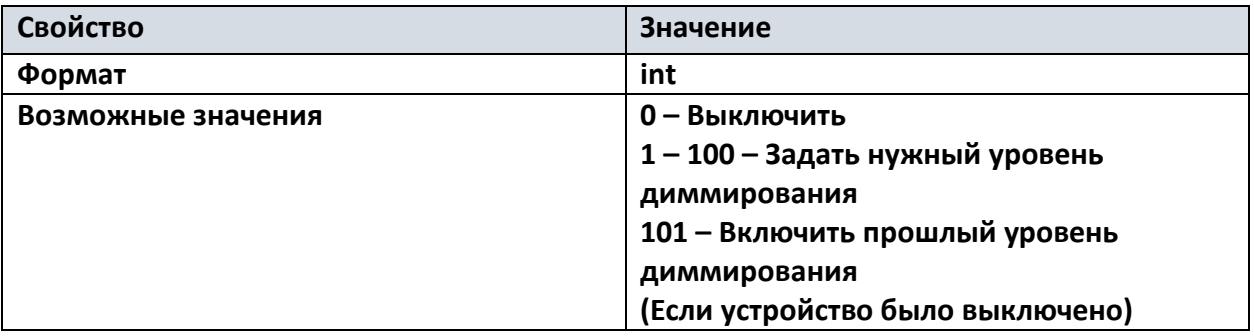

## **Smart motion:**

#### **Датчик движения (type: motion) Состояние (status):**

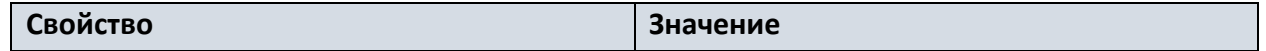

## **Датчик освещенности (type: illumination) Состояние (status):**

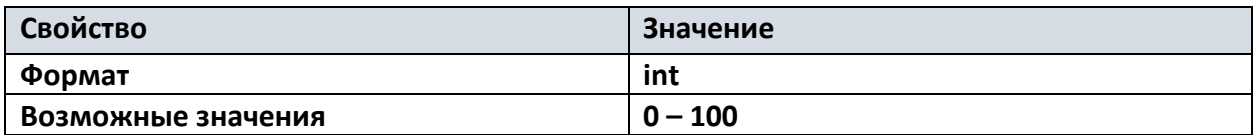

## **Smart air:**

## **Датчик температуры (type: temperature) Состояние (status):**

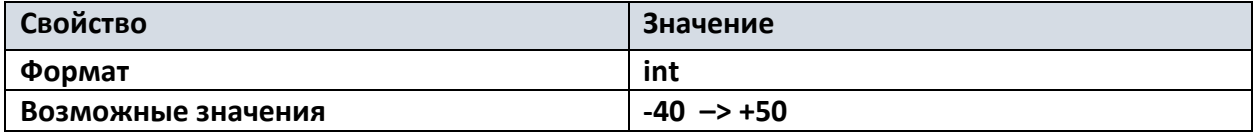

## **Датчик влажности (type: humidity)**

**Состояние (status):**

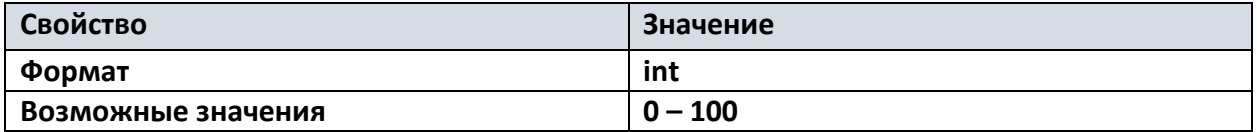

## Устройства без обратной связи:

## **Relay 1,2,4 / Relay Drive**

#### **Управление (command):**

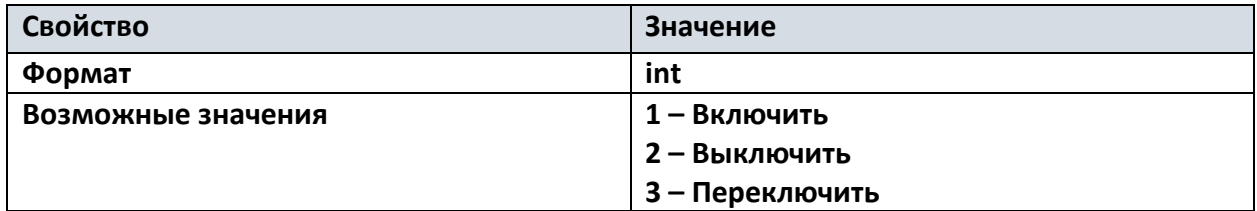

## **Relay Dim-1,2**

#### **Управление (command):**

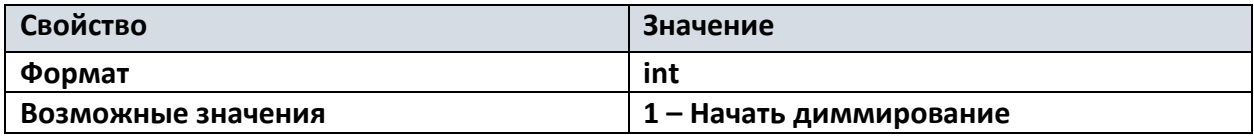

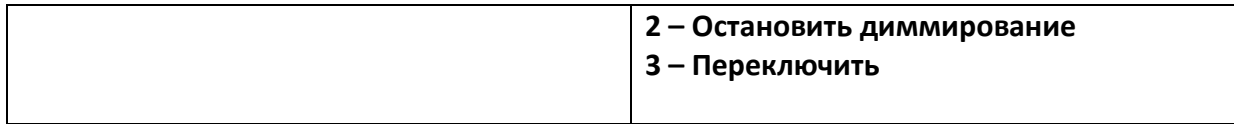

Примеры:

```
Пример запроса на управление:
```
PUT http://hitepro.local/rest/devices/7/1

#### **Ответ:**

 { "result": "Command send" }

#### **Пример запроса на получение состояния устройства:**

```
 GET http://hitepro.local/rest/devices/7
```
#### **Ответ:**

```
 {
     "id": 1,
      "status": false | 90 | 3
 }
```
#### **Пример запроса на получение списка устройств:**

```
 GET http://hitepro.local/rest/devices/
```
#### **Ответ:**

```
 [{
 "id": 1,
 "name": "Свет",
 "type": "switch",
 "status": false
 },{
 "id": 2,
 "name": "Ночник",
 "type": "dimmer",
 "status": 90
 },{
 "id": 3,
       "name": "Свет",
       "type": "drive",
       "status": 3
   }]
```